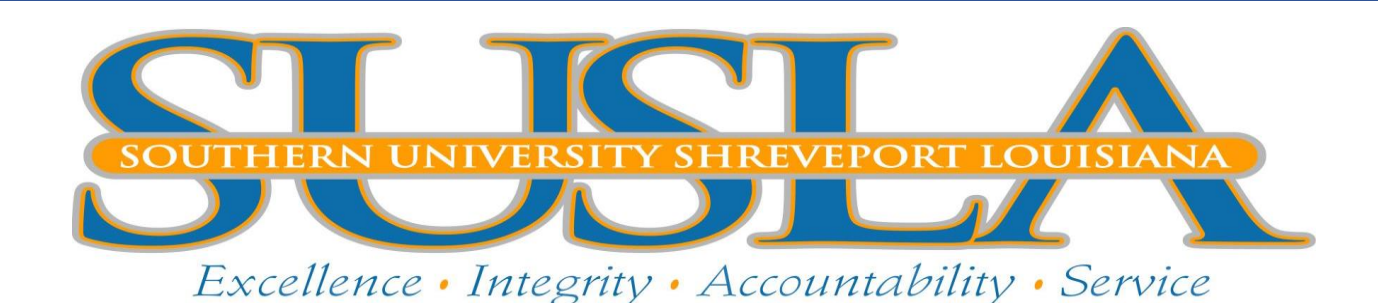

## **To Apply for Admission Online**

- Go to [www.susla.edu](http://www.susla.edu/)
- Click on **Future Students**
- Under "**Become a Jaguar**", click on **Apply Online** Please review the different application types and select the appropriate one to avoid delays.
- Click on **Apply Now** to begin the online application process
- Click **First time user account creation** to create your log in information. (All Applicants)

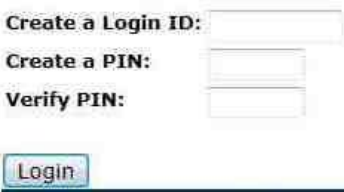

This is a temporary login account. Once you are enrolled, you will be issued a permanent ID. If you are a former student, your old ID will be reactivated once your re-enroll.

You should write down your user account and put it in a safe place to reference when checking the status of your application, or to complete an unfinished application.

DO NOT create applications for multiple individuals using the same login account. IT WILL CAUSE MAJOR DATA ISSUES AND DELAY APPLICATION PROCESSING.

- Click the dropdown arrow next to **Application Type** to select the appropriate application. If you are unsure which application to select, click the **Application Type** link above to view the definitions of the various student types.
- Click the **Admission Term** dropdown arrow to select the semester you intend to enroll. You only need to select the semester you intend to **initially** enroll at SUSLA.
- Follow the prompts to complete all of the sections of the application. Then click "**Application is Complete**". If you need to stop before completing the application, click "**Finish Later**".
- There is a \$20 application fee that can be paid online with your application by selecting **Submit Payment** on the **Application Fee Payment** page. **Note: after you pay the fee online, you must return to the application and complete it.** If you want to mail the application fee, or pay over the phone, click **Pay Later**.
- The web application signature page will be displayed describing the documents required for your application to be processed. You cannot register until the application has been processed by Admissions.
- If you sit out a regular semester, you are required to reapply. If you do not enroll for the semester you apply, your account will be inactivated.